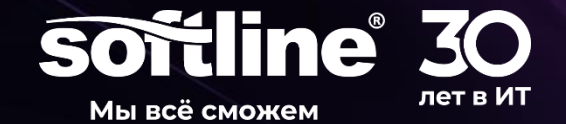

# **Сервис «Softline Подписки».**

**Ручкин Дмитрий** Dmitriy.Ruchkin@softline.com Руководитель группы подписочного бизнеса в РФ

## «SOFTLINE ПОДПИСКИ»

**Предназначен для управления подписочными сервисами, которые вы приобрели в Softline.** 

#### **<https://cpt1.cloud.softline.ru/>**

**Логин:** e-mail клиента **Пароль:** предоставляется при заказе первой подписки по e-mail или указывается покупателем при самостоятельном онлайн-заказе.

**[Восстановление пароля](https://cpt1.cloud.softline.ru/password/new)**

**Веб интерфейс витрины**

[https://Softline.market](https://softline.market/)

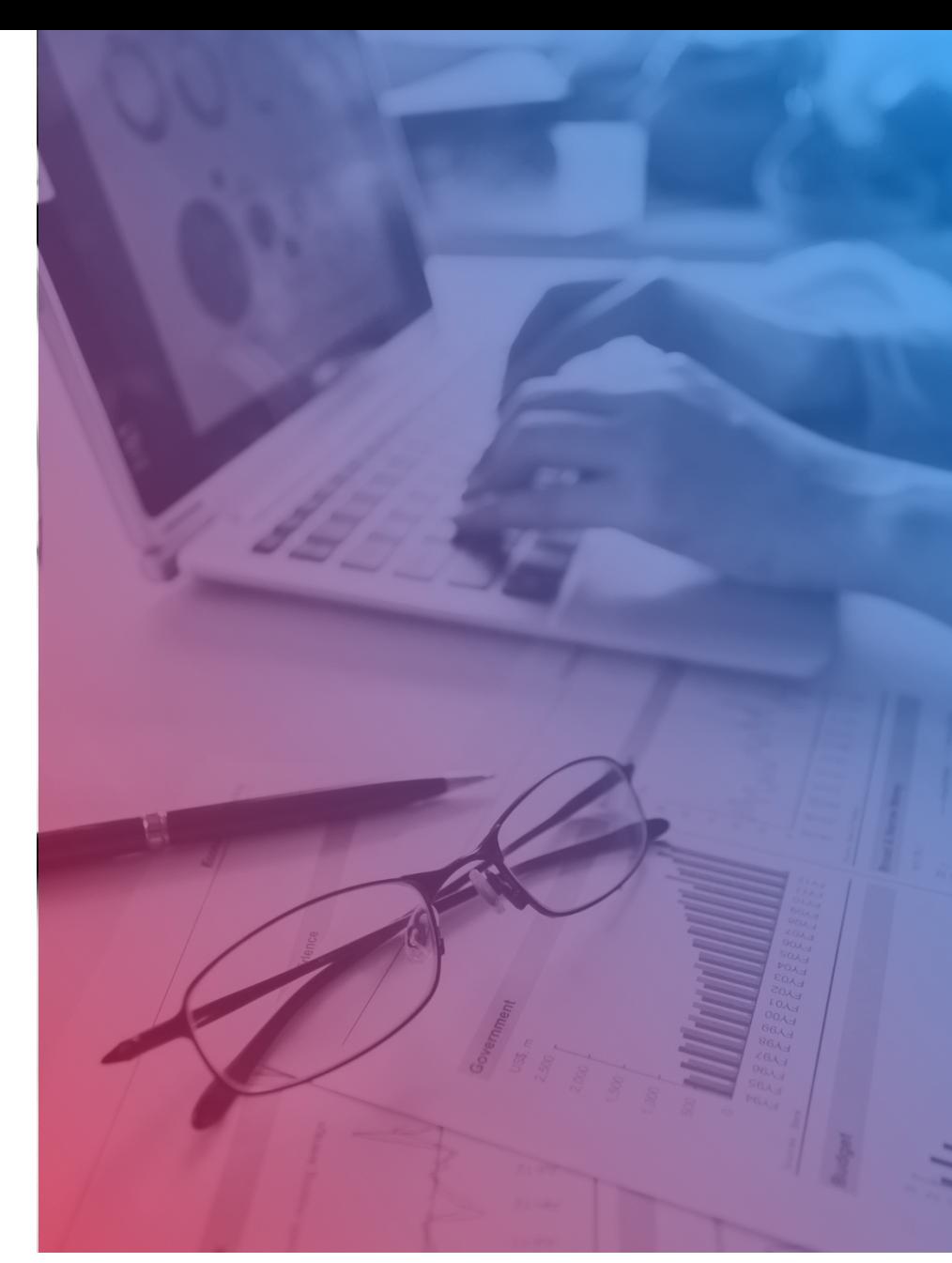

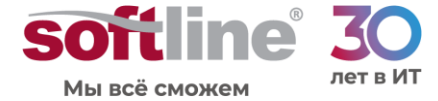

Трансформация. Успешная. Цифровая. Защищённая.

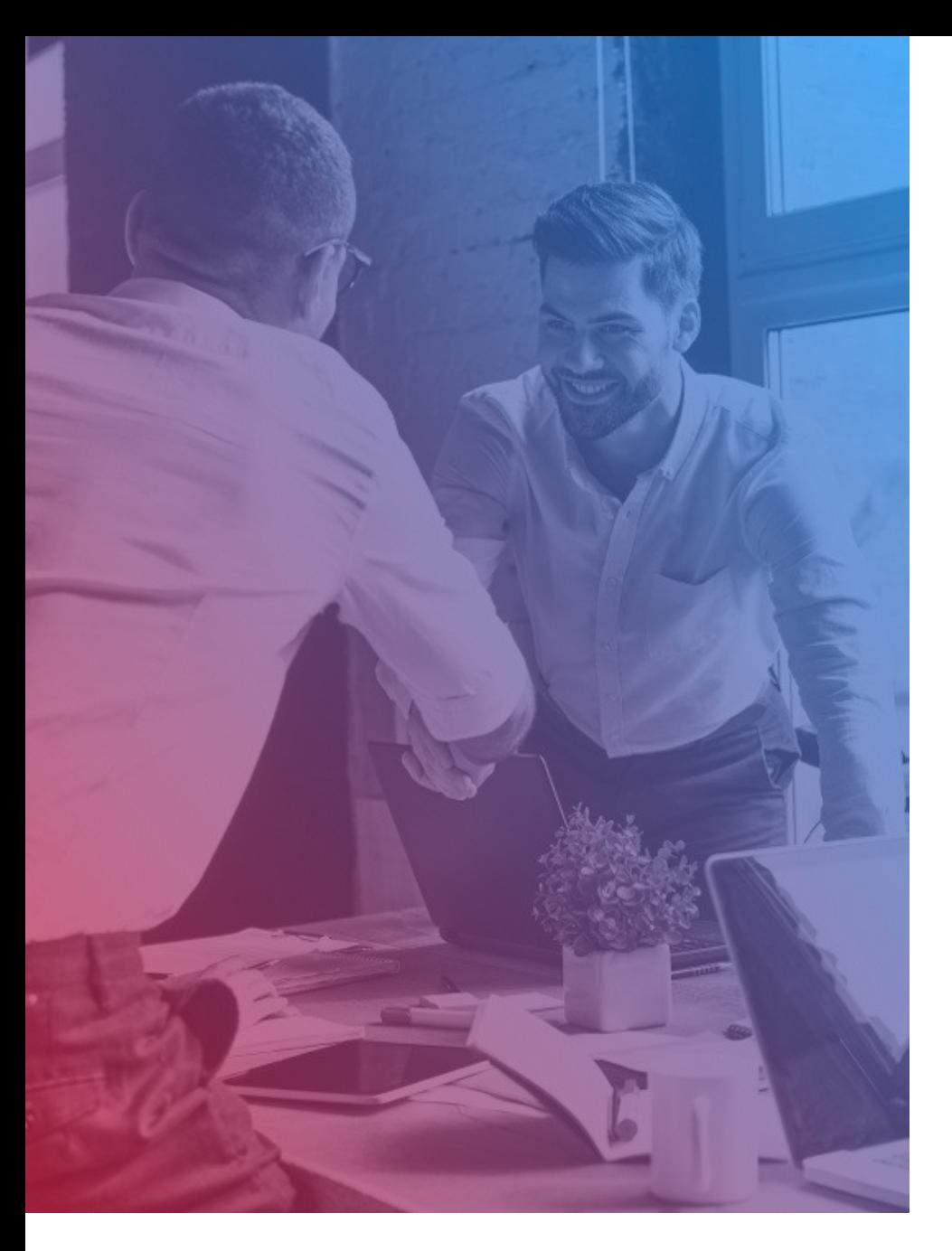

#### «SOFTLINE ПОДПИСКИ» ДЛЯ КОНЕЧНОГО КЛИЕНТА - ЭТО:

- Доступ к управлению подписками и возможность активации новых сервисов в режиме 24x7.
- Доступ к бесплатным пробным версиям сервисов.
- Почасовая или посуточная тарификация потребления (в зависимости от сервиса).
	- Аналитика расходов и отчеты с детализацией.
- Наличие автоматических напоминаний и уведомлений о состоянии подписок и баланса.
- Обещанные (гарантийные) платежи.
	- Управление балансом в режиме 24x7.

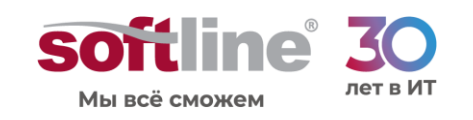

#### **УПРАВЛЕНИЕ** ПОДПИСКАМИ

Главная страница кабинета клиента – список текущих подписок.

Для каждой подписки указаны статус, модель оплаты, дата истечения и другие данные.

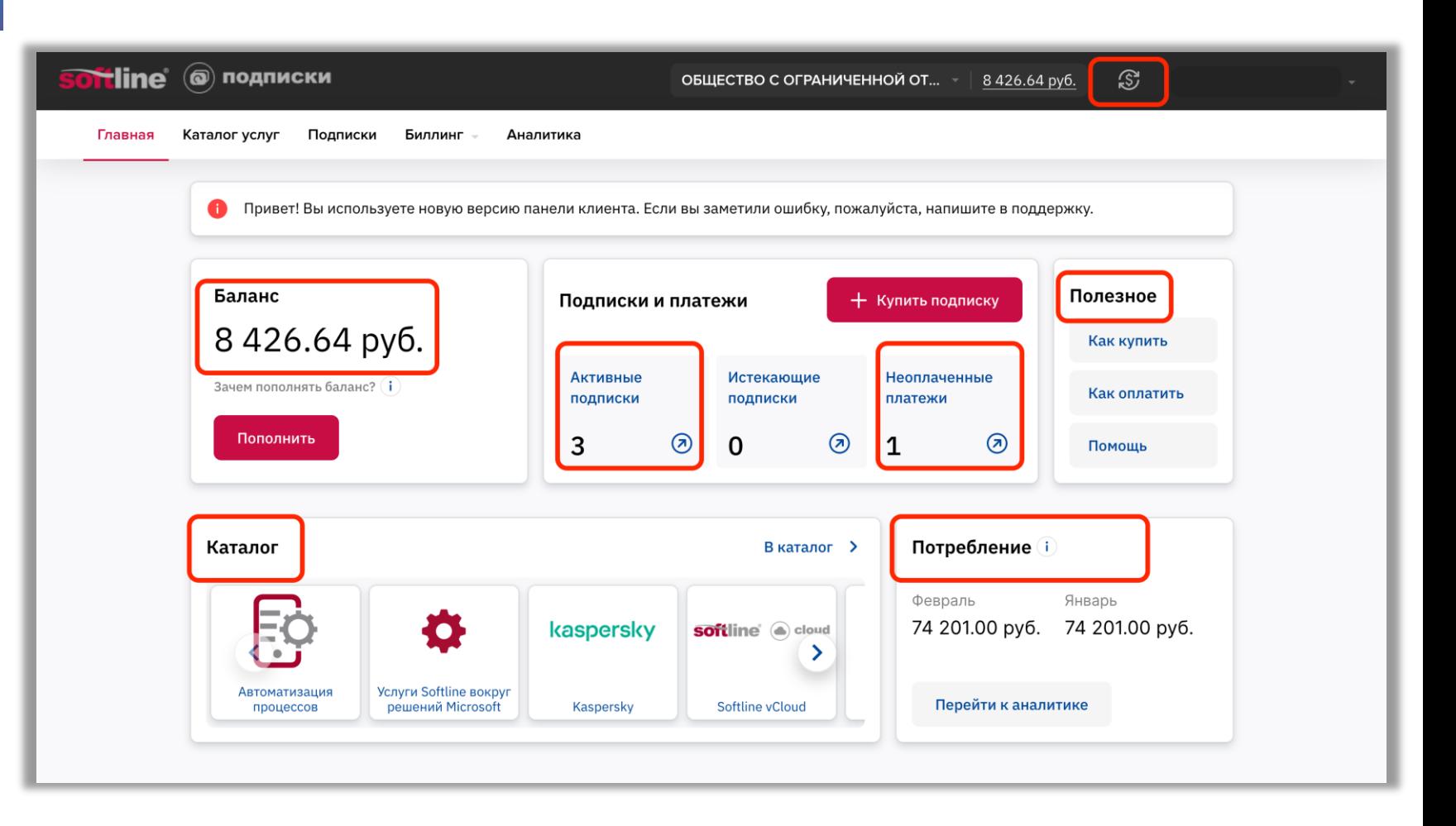

![](_page_3_Picture_4.jpeg)

#### **УПРАВЛЕНИЕ** ПОДПИСКАМИ

По клику на название конкретной подписки происходит переход на ее детальную страницу.

Здесь можно увеличивать или уменьшать ресурсы подписки и использовать другие опции (остановка подписки, переключение плана), если они доступны.

![](_page_4_Picture_3.jpeg)

![](_page_4_Picture_4.jpeg)

#### **УПРАВЛЕНИЕ** ПЛАТЕЖАМИ

В разделе «Биллинг» можно управлять платежами, которые были сформированы вами (например, при покупке новой подписки или увеличении ресурсов текущей) или созданы системой автоматически.

Платежи можно оплачивать с баланса или банковским переводом.

Баланс можно пополнять в любой момент на любую сумму. **При наличии средств на балансе добавление новых лицензий происходит в режиме онлайн, а продление подписок выполняется автоматически.**

![](_page_5_Picture_4.jpeg)

![](_page_5_Picture_5.jpeg)

# ЗАКРЫВАЮЩИЕ ДОКУМЕНТЫ

Электронные копии документов хранятся в разделе «Биллинг», подразделе «Закрывающие документы».

После формирования закрывающие документы автоматически высылаются на электронную почту клиента. В получатели документов можно также добавить электронную почту вашего бухгалтера.

Оригиналы документов отправляются почтой на указанный вами адрес или в системе ЭДО.

![](_page_6_Picture_57.jpeg)

![](_page_6_Picture_5.jpeg)

#### **АНАЛИТИКА**

В разделе «Аналитика» можно посмотреть общую структуру расходов по всем подпискам, а также с помощью фильтров получить детализацию расходов по конкретной подписке.

![](_page_7_Picture_33.jpeg)

![](_page_7_Picture_3.jpeg)

#### **АНАЛИТИКА**

Основной отчет – структура расходов по месяцам. Также доступна детализация расходов в формате таблицы.

![](_page_8_Figure_2.jpeg)

![](_page_8_Picture_3.jpeg)

#### **АНАЛИТИКА**

Для подписок с посуточной тарификацией (например, Microsoft Azure) доступно отображение расходов в разрезе суток с возможностью скачать отчет с детализацией.

![](_page_9_Figure_2.jpeg)

![](_page_9_Picture_3.jpeg)

#### УПРАВЛЕНИЕ ПОЛЬЗОВАТЕЛЯМИ

В разделе «Пользователи» можно предоставлять другим сотрудникам компании клиента доступ к личному кабинету «Softline Подписки».

![](_page_10_Picture_29.jpeg)

![](_page_10_Picture_3.jpeg)

# УВЕДОМЛЕНИЯ И НАПОМИНАНИЯ

Чтобы подписки продлевались вовремя и работали бесперебойно, сервис автоматически отправляет разного рода нотификации, включая письма со счетами на оплату.

![](_page_11_Picture_33.jpeg)

![](_page_11_Picture_3.jpeg)

## ДОБАВЛЕНИЕ СЕРВИСОВ

Для активации новых подписок клиенту доступен сервис онлайн-заказа.

![](_page_12_Picture_2.jpeg)

![](_page_12_Picture_3.jpeg)

# ДОБАВЛЕНИЕ СЕРВИСОВ

Витрина проекта публична и отражает все доступные для заказа тарифные планы и продукты.

В каталоге доступны как коммерческие подписки, так и бесплатные пробные версии.

Витрина в РФ: <https://softline.market/>

![](_page_13_Figure_4.jpeg)

![](_page_13_Picture_5.jpeg)

#### Операционные системы Альт

![](_page_14_Figure_1.jpeg)

Альт Рабочая станция / Лицензия на 1 месяц

175.00

RUB/месяц

Альт Рабочая станция / 1292 / Лицензия на право использования Альт Рабочая станция 10 / 1 месяц / для SaaS

#### **Решения заведены на площадку**

Настроен автоматический биллинг, помесячная оплата.

#### **[Ссылка](https://softline.market/catalog/operatsionnye-sistemy-alt/) на покупку тарифов на платформе**

![](_page_14_Picture_9.jpeg)

Трансформация. Успешная. Цифровая. З

![](_page_14_Picture_11.jpeg)

#### **ТЕХНИЧЕСКАЯ** ПОДДЕРЖКА

По всем вопросам, связанным с облачной платформой Softline, пожалуйста, обращайтесь в отдел технической поддержки:

- 8-800-505-67-23
- [subscription@softline.com](mailto:subscription@softline.com)

Мы работаем в режиме 24Х7 и будем рады вам помочь.

![](_page_15_Picture_5.jpeg)

![](_page_15_Picture_6.jpeg)

![](_page_16_Picture_0.jpeg)

#### Трансформация.

Успешная. Цифровая. Защищённая.